# PitStop Pro: mit Ebenen arbeiten

## Welche Möglichkeiten bietet mir Enfocus PitStop Pro beim Arbeiten mit Ebenen im Gegensatz zur Ebenenfunktion von Acrobat X Pro?

Seit der PDF-Version 1.5 können die in einem Layout- oder Grafikprogramm angelegten Ebenen in PDF-Dokumente übernommen werden. Die PDF-Dokumente müssen dazu als PDF 1.5 oder höher aus dem jeweiligen Programm exportiert werden. Über eine PostScript-zu-PDF-Erzeugung werden keine Ebenen in das resultierende PDF übernommen. Auch bevorzugen die meisten Druckvorstufenbetriebe heute immer noch PDF-Dokumente der Version 1.3 oder 1.4, in denen keine Ebenen unterstützt werden.

PDF-Dokumente werden häufig genutzt, wenn mehrsprachige Dokumente erstellt werden sollen. In diesem Fall wird für die Bilder – die gemeinsam für jede Sprache verwendet werden – und für jede Sprache eine separate Ebene erstellt. Somit können alle Sprachen in einem Dokument verarbeitet werden. Dadurch müssen z. B. nachträgliche Standkorrekturen von Bildern und Grafiken nur einmal ausgeführt werden, wodurch erheblich Zeit eingespart und Fehler minimiert werden können. Im Verpackungsdruck werden Ebenen ebenfalls verwendet, um beispielsweise die Stanz- und Rillformen vom eigentlichen Design zu trennen. Auch bei umfangreichen Arbeiten erleichtert das sinnvolle Anlegen von und Arbeiten mit Ebenen das Handhaben der Fülle von Objekten, Punkten, Texten und Bildern in einem Dokument.

In Acrobat X Pro besteht bis heute keine Möglichkeit, neue Ebenen in einem PDF-Dokument zu erstellen, es sei denn, Sie importieren ein anderes PDF-Dokument als Ebene. Enthält ein PDF-Dokument mehrere Ebenen, können in Acrobat einzelne Ebenen über das Navigationsfenster Ebenen ein- und ausgeblendet, alle Ebenen auf eine Ebene oder mehrere ausgewählte Ebenen zu einer Ebene verflacht sowie die Ebeneneigenschaften festgelegt werden. Enthält ein PDF Ebenen, können mit Acrobat keine Objekte von einer Ebene auf eine andere Ebene verschoben werden. Über die Ebeneneigenschaften

## **Versionsinfo**

Die Beschreibungen wurden anhand der Version ACROBAT X PRO erstellt.

 $ZIP$ 

#### PDF mit Ebenen

## Wozu werden Ebenen verwendet?

#### **Verweis**

Wie Sie in ACROBAT X PRO mit Ebenen arbeiten und welche Möglichkeiten Ihnen die Ebenenfuktion in ACROBAT X PRO noch bietet, erfahren Sie im Kapitel PDF MIT EBENEN im Heft PDF DRUCKEN Ausgabe 7.

### Möglichkeit beim Arbeiten mit Ebenen in Acrobat

In »Acrobat X Pro« werden Ebenen über das Navigationsfenster »Ebenen« verwaltet. Über das Bedienfeldmenü stehen unter anderem die Befehle zum Ein- und Ausblenden von Ebenen, Ebenen zusammenfügen und Festlegen der Ebeneneigenschaften zur Auswahl.

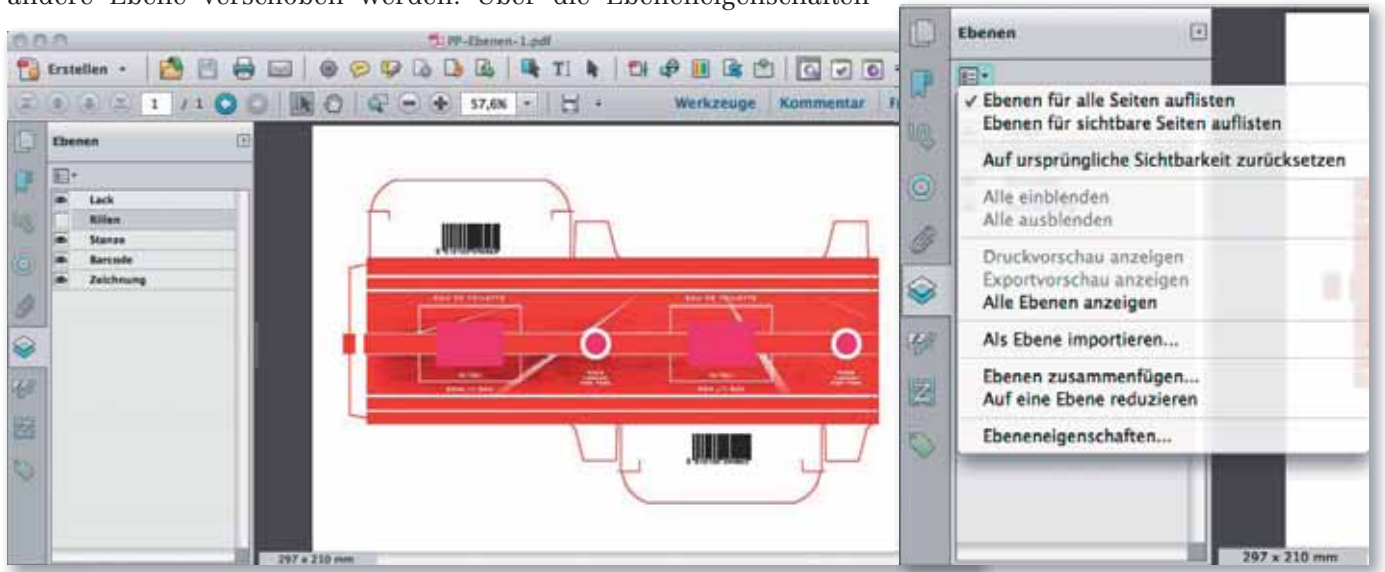